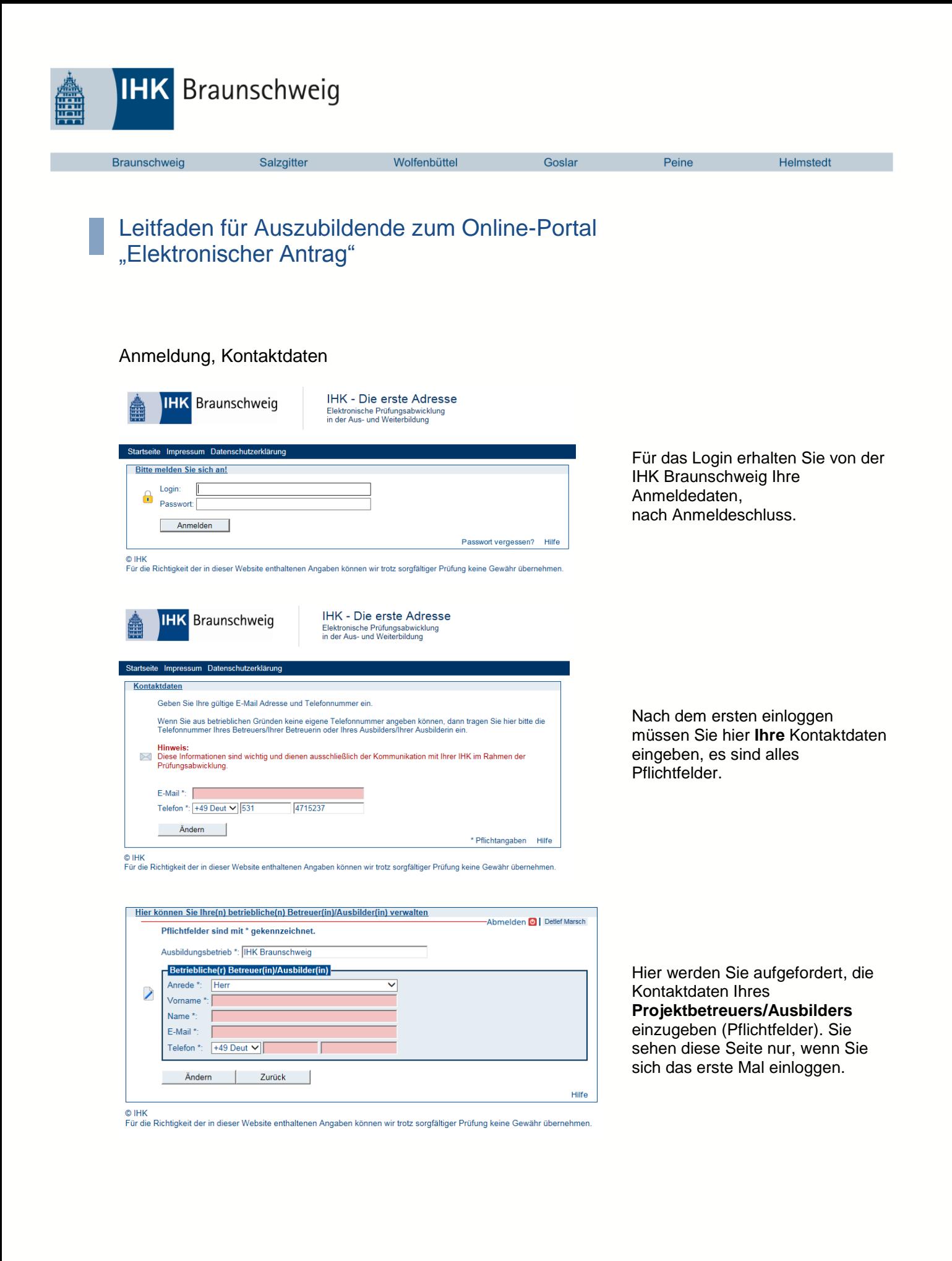

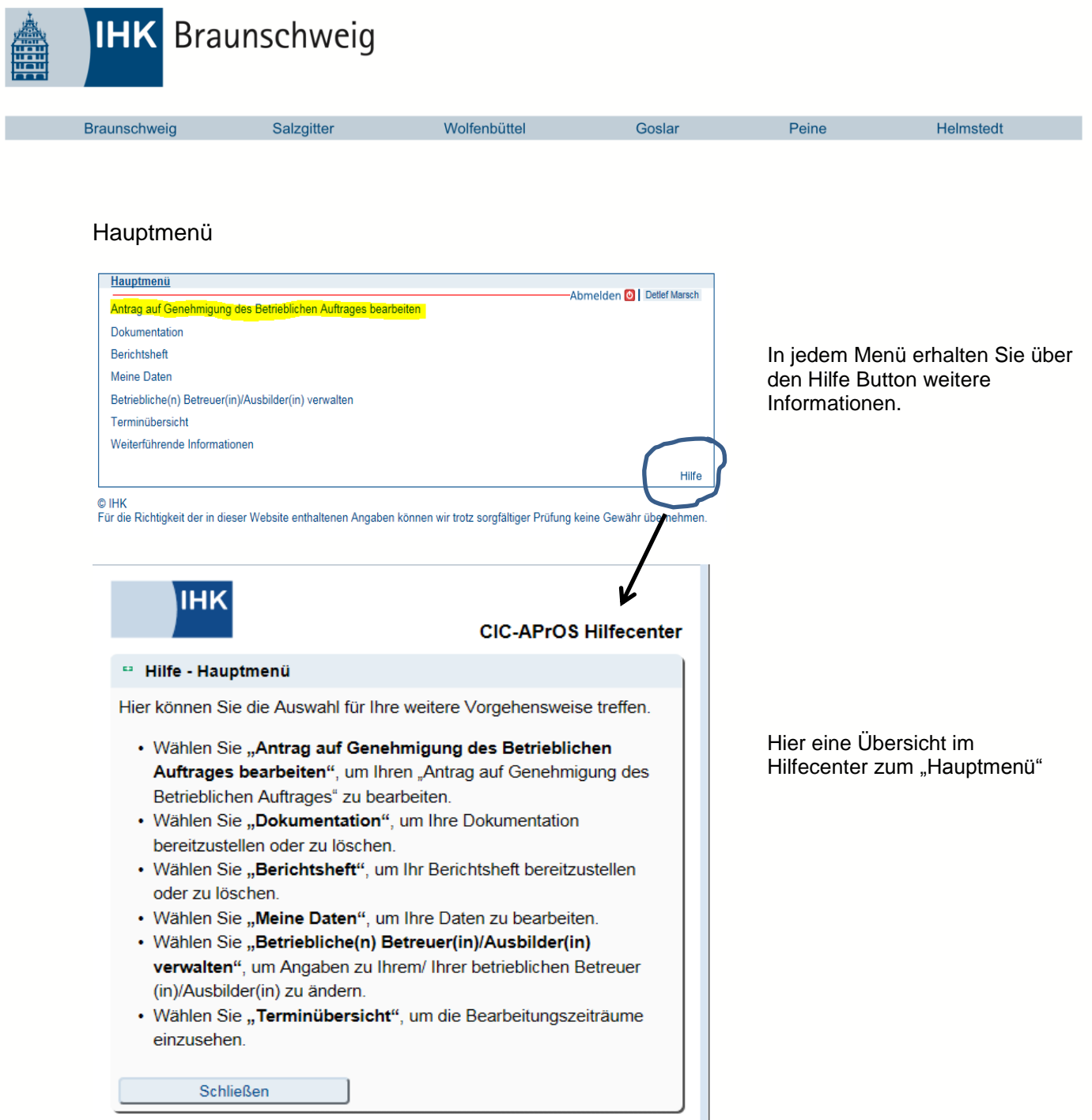

© IHK<br>Für die Richtigkeit der in dieser Website enthaltenen Angaben können wir trotz sorgfältiger Prüfung keine Gewähr übernehmen.

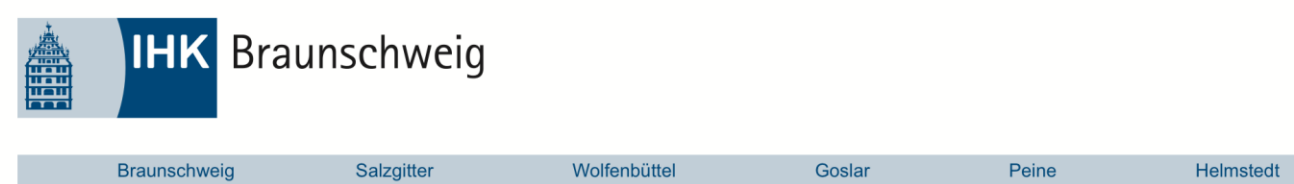

## Antrag ausfüllen

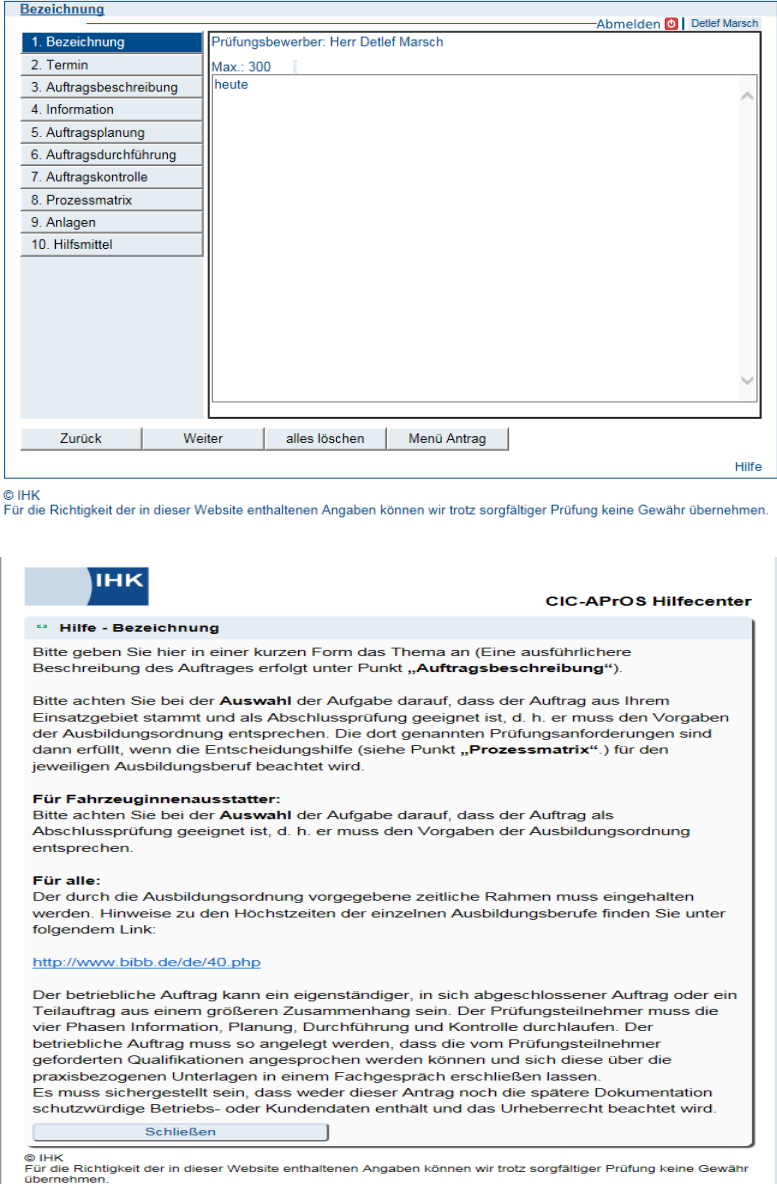

Hier müssen Sie die verschiedenen Angaben zu Ihrem Betrieblichen Antrag eingeben. Alle Angaben werden automatisch gespeichert, Sie können die Daten bis zum Abgabetermin, beliebig oft ändern.

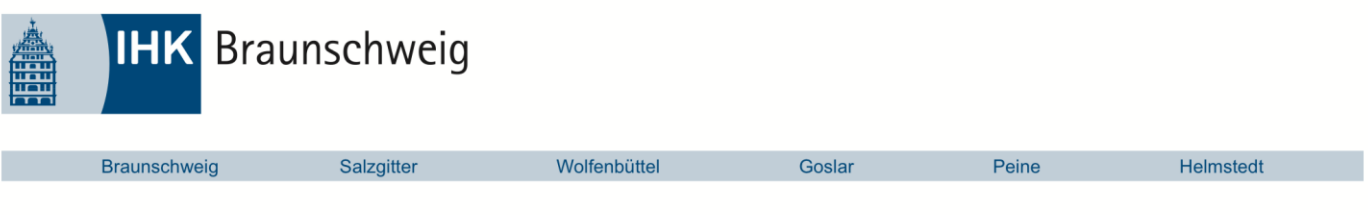

## Prozessmatrix

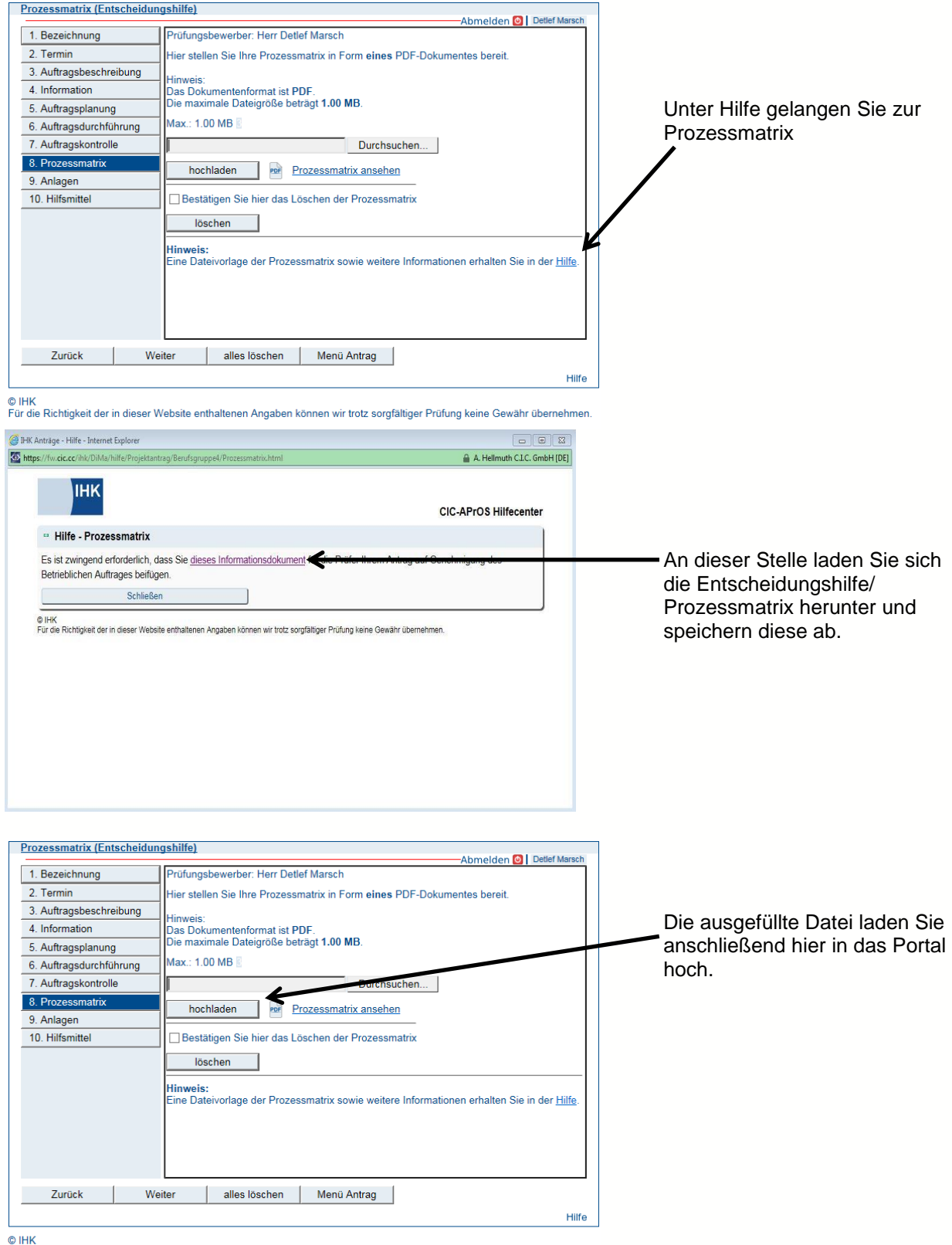

Für die Richtigkeit der in dieser Website enthaltenen Angaben können wir trotz sorgfältiger Prüfung keine Gewähr übernehmen.

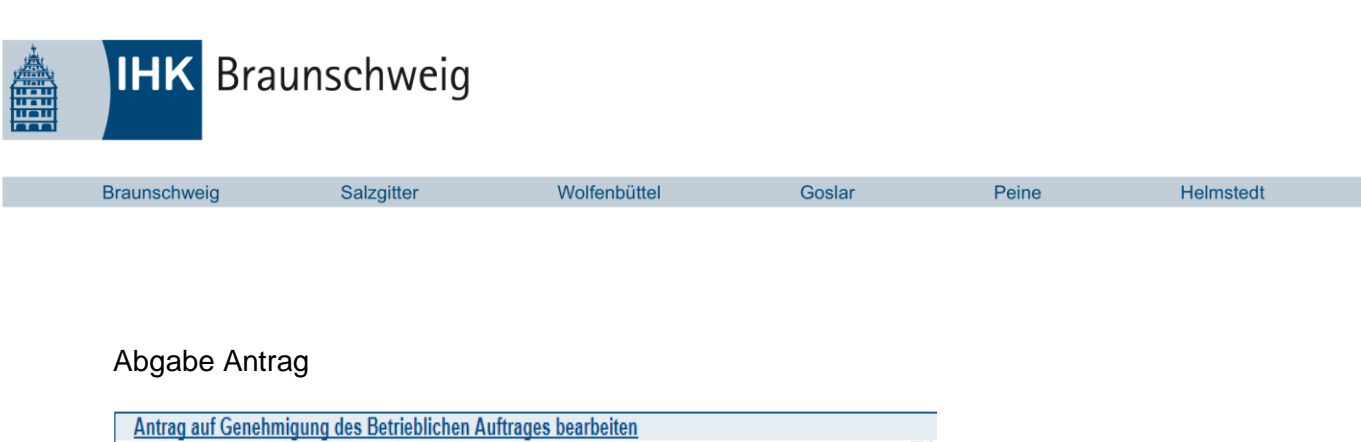

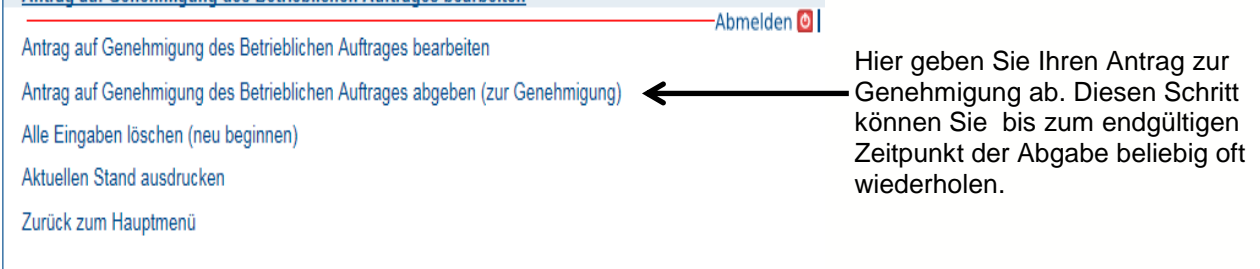

## Abgabe Dokumentation

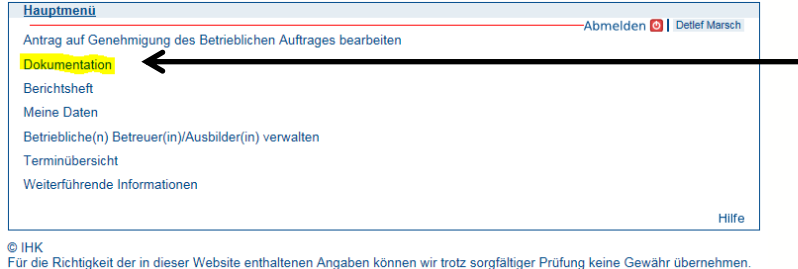

Nach der Durchführung des Betrieblichen Auftrags laden Sie über diesen Menüpunkt Ihre Dokumentation hoch.

Auch diesen Schritt können Sie bis zum endgültigen Zeitpunkt der Abgabe beliebig oft wiederholen.

Die Industrie- und Handelskammer Braunschweig

wünscht Ihnen viel Erfolg bei Ihrer Abschlussprüfung